# **Backlog Courrier - Fonctionnalité #27385**

## **Mode publipostage : création d'un mail personnalisé par destinataires**

06/12/2023 15:45 - Henri QUENEAU

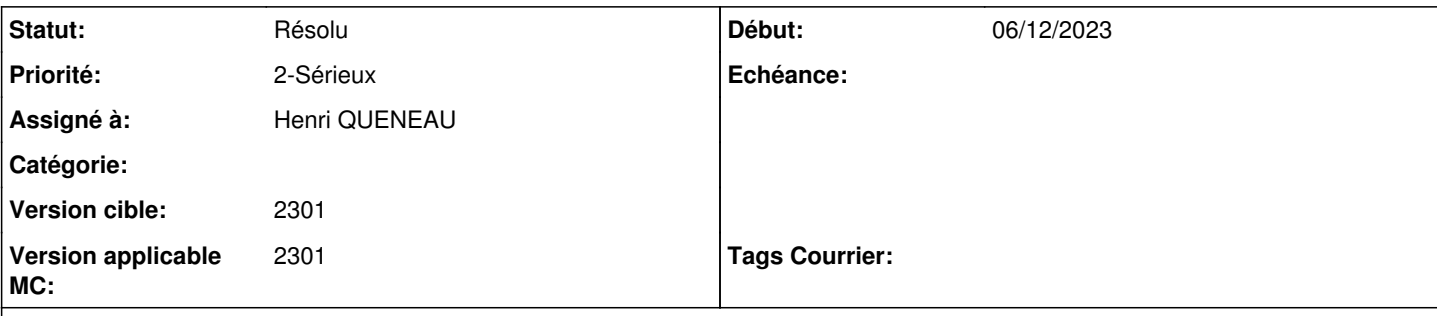

## **Description**

En tant qu'utilisateur, je produis un publipostage pour 3 contacts.

Une fois les 3 documents publipostés, je souhaite les envoyer par mail.

Quand je clique sur l'envoi de mail, il apparait les 3 adresses mails avec les 3 documents attachés en pièces jointes.

Cela pose problème car si on envoie le mail, il partira aux 3 adresses mails.

Il faudrait que pour le mode publipostage , qu'il n y ai pas d'adresse mail renseigné dans l'envoi de mail, ni de pièce jointe.

## **Historique**

## **#2 - 11/12/2023 10:41 - Emmanuel DILLARD**

*- Assigné à changé de Henri QUENEAU à Cynthia APURA*

### **#3 - 19/12/2023 09:48 - Emmanuel DILLARD**

- *Sujet changé de [publipostage] envoi de mail avec toutes les adresses à Mode publipostage : création d'un mail personnalisé par destinataires*
- *Statut changé de A qualifier à A traiter*

#### **#5 - 20/12/2023 17:29 - Cynthia APURA**

- *Tracker changé de Anomalie à Fonctionnalité*
- *Statut changé de A traiter à Résolu*
- *Assigné à changé de Cynthia APURA à Henri QUENEAU*
- *Version applicable MC mis à 2301*

### Salut Henry,

Cela est le comportement normal de l'application.

La fonctionnalité de publipostage sert à créer des documents PDF ayant un contenu personnalisé pour l'envoyer à **n** contacts dans la limite de 250 contacts.

Pour faire un envoi en masse d'un même document personnalisé il faut passer par un logiciel extérieur qui fait du E-mailing, cette fonctionnalité est hors scope de l'application Maarch Courrier.

Cependant il est possible de faire un envoi unitaire du doc personnalisé, en envoyant chacune des pièces jointes une à une vers le contact concerné, ce qui peut être fastidieux si l'envoi doit être pour un grand nombre de contacts.

Le contournement que je peux te proposer est de faire un envoi d'un modèle générique sans personnalisation a un groupement de contacts.

### **Pas à pas**

Dans l'admin du profil, créer un groupement de correspondance Créer un modèle de document générique sans personnalisation en retirant les champs de fusion contacts Ajouter le modèle aux pièces jointes Désactiver l'option publipostage sur la gauche et supprimer les contacts si il y en a Faire l'envoi de mail en mettant comme destinataire principal son propre profil Dans le champs **CCI** mettre le groupement de correspondance crée précédemment

Un mail sera envoyé à tous les contacts du groupement avec la pièce jointe non personnalisé.

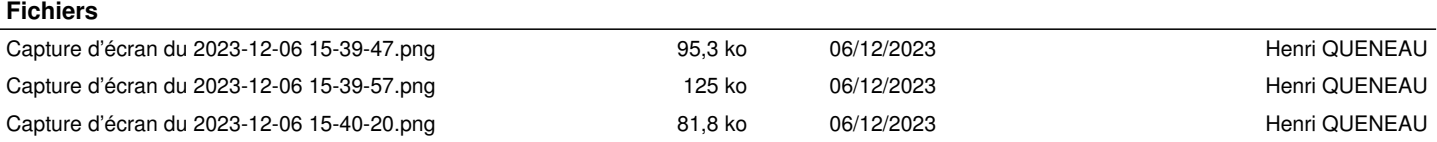